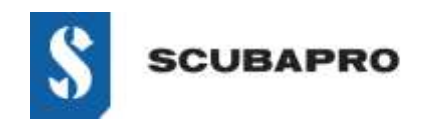

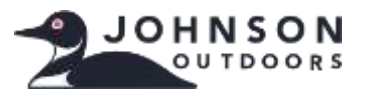

#### **APPARAAT MET FOUT:**

• Ook al staat de IrDA-adapter in de lijst Device Manager vermeld als 'Infrared devices – USB-Infrared Adapter', een uitroepteken wijst op een probleem.

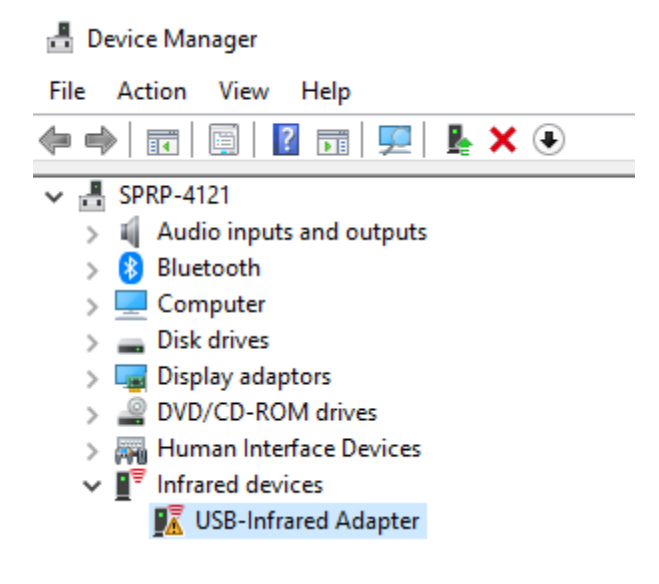

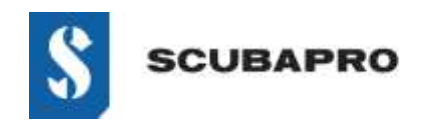

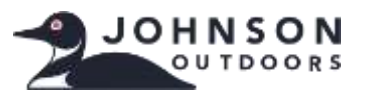

### **OPLOSSING VOOR DE NIET-WERKENDE 'USB-INFRARED ADAPTER':**

• Ga naar Settings → Apps and Features → Optional Features

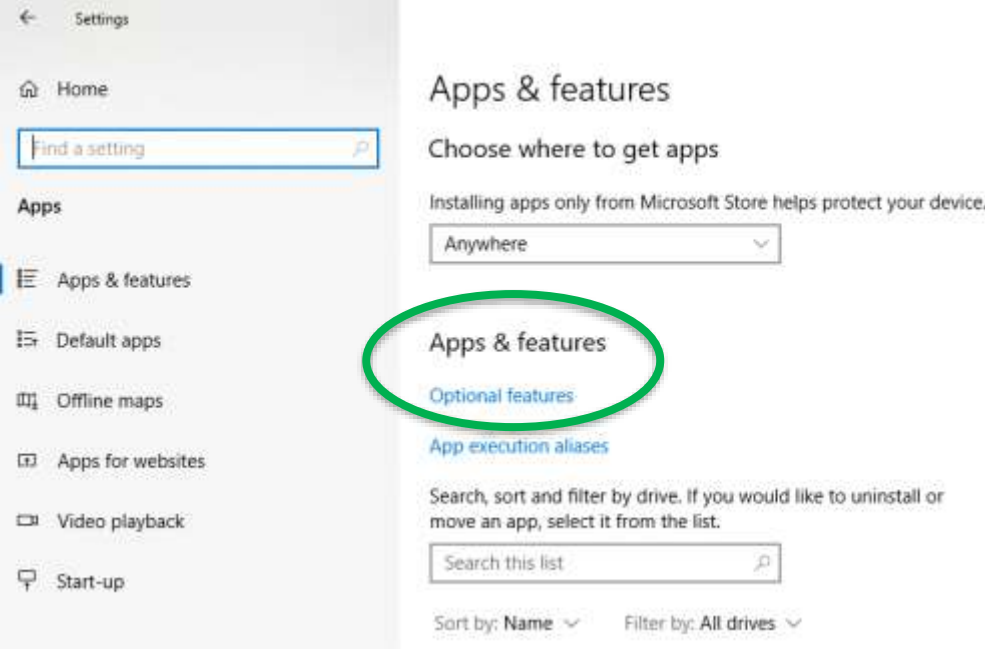

• Controleer of IrDA Infrared wordt vermeld als geïnstalleerd. Zo ja, dan moet u deze adapter verwijderen voordat u doorgaat.

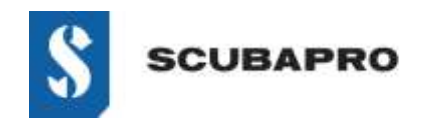

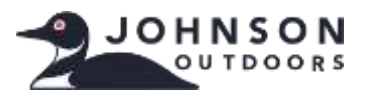

• Voeg een functie toe (boven aan lijst). Selecteer IrDA Infrared in de lijst.

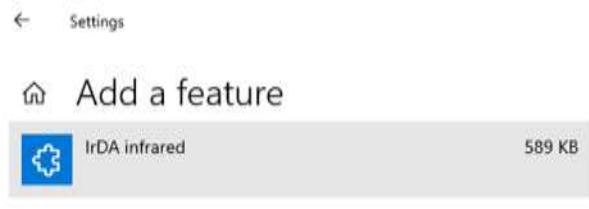

• De adapter wordt geïnstalleerd.

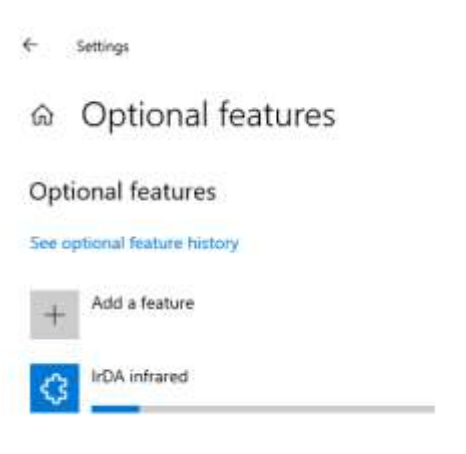

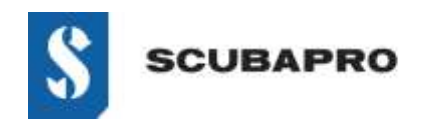

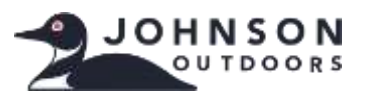

• IrDA Infrared moet nu in de lijst Optional Features staan.

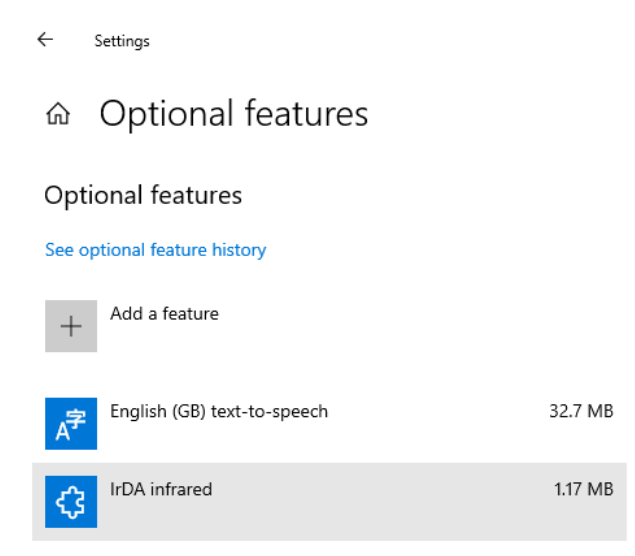

• Ga terug naar Control Panel\All Control Panel Items - daar ziet u het picogram en de functies van infrarood.

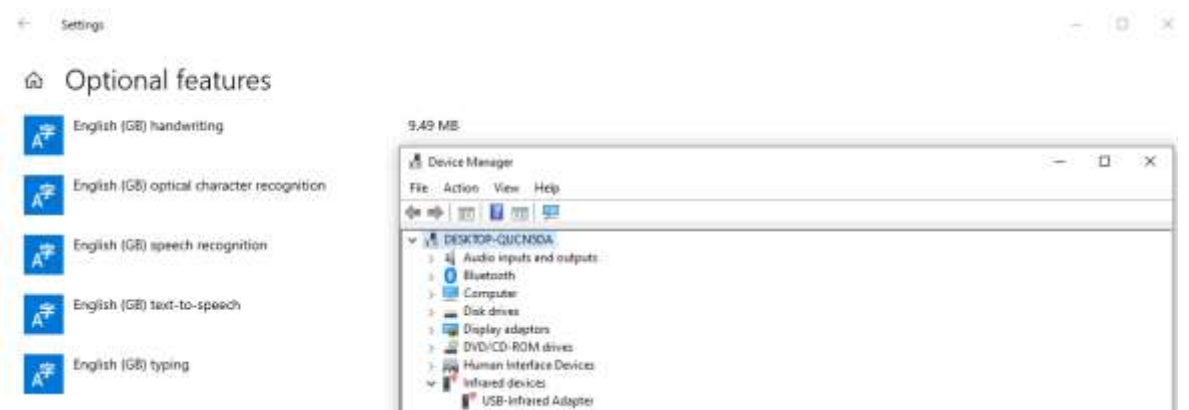

• Als de IrDA-dongle niet knippert, verbreekt u de verbinding tussen IrDA en USB en maakt u opnieuw verbinding.